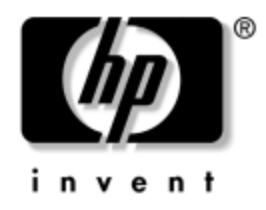

# **Guía de la utilidad de configuración de la computadora (F10)**

Computadoras de escritorio empresariales

Número de parte del documento: 312945-162

#### **Septiembre de 2003**

Esta guía proporciona instrucciones acerca de cómo usar Computer Setup. Esta herramienta se usa para reconfigurar y modificar la configuración predefinida de la computadora cuando se instala un nuevo hardware y para fines de mantenimiento.

© 2003 Hewlett-Packard Development Company, L.P.

HP, Hewlett Packard y el logotipo de Hewlett-Packard son marcas comerciales de Hewlett-Packard Company en EE.UU. y en otros países.

Compaq y el logotipo Compaq son marcas comerciales de Hewlett-Packard Development Company, L.P. en EE.UU. y otros países.

Microsoft, MS-DOS, Windows y Windows NT son marcas comerciales de Microsoft Corporation en Estados Unidos y/o en otros países.

Todos los demás nombres de productos que se mencionan en este documento pueden ser marcas comerciales de sus respectivas compañías.

Hewlett-Packard Company no se responsabilizará por los errores ni las omisiones técnicas o editoriales contenidos aquí, ni por los daños incidentales o resultantes relacionados con el suministro, desempeño o uso de este material. La información contenida en este documento se entrega "como está" sin garantía de ningún tipo, lo que incluye, pero no se limita a las garantías implícitas de comercialización y adaptabilidad para propósitos específicos y está sujeta a cambios sin previo aviso. Las garantías para los productos HP se establecen en las declaraciones de garantía limitada expresas que acompañan a dichos productos. Nada de lo contenido en este documento debe interpretarse como parte de una garantía adicional.

Este documento contiene información de propiedad que está protegida por copyright. Ninguna parte de este documento puede ser fotocopiada, reproducida o traducida a otro idioma sin el previo consentimiento por escrito de Hewlett-Packard Company.

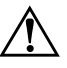

Å **ADVERTENCIA:** El texto presentado de esta manera indica que si no se siguen las instrucciones se pueden producir lesiones corporales o pérdida de la vida.

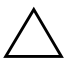

**PRECAUCIÓN:** El texto presentado de esta manera indica que si no se siguen las instrucciones se pueden producir daños a los equipos o pérdida de información.

**Guía de la utilidad de configuración de la computadora (F10)** Computadoras de escritorio empresariales

Segunda Edición: Septiembre de 2003 Número de parte del documento: 312945-162

# **Contenido**

## **[Utilidad de Computer Setup \(F10\)](#page-4-0)**

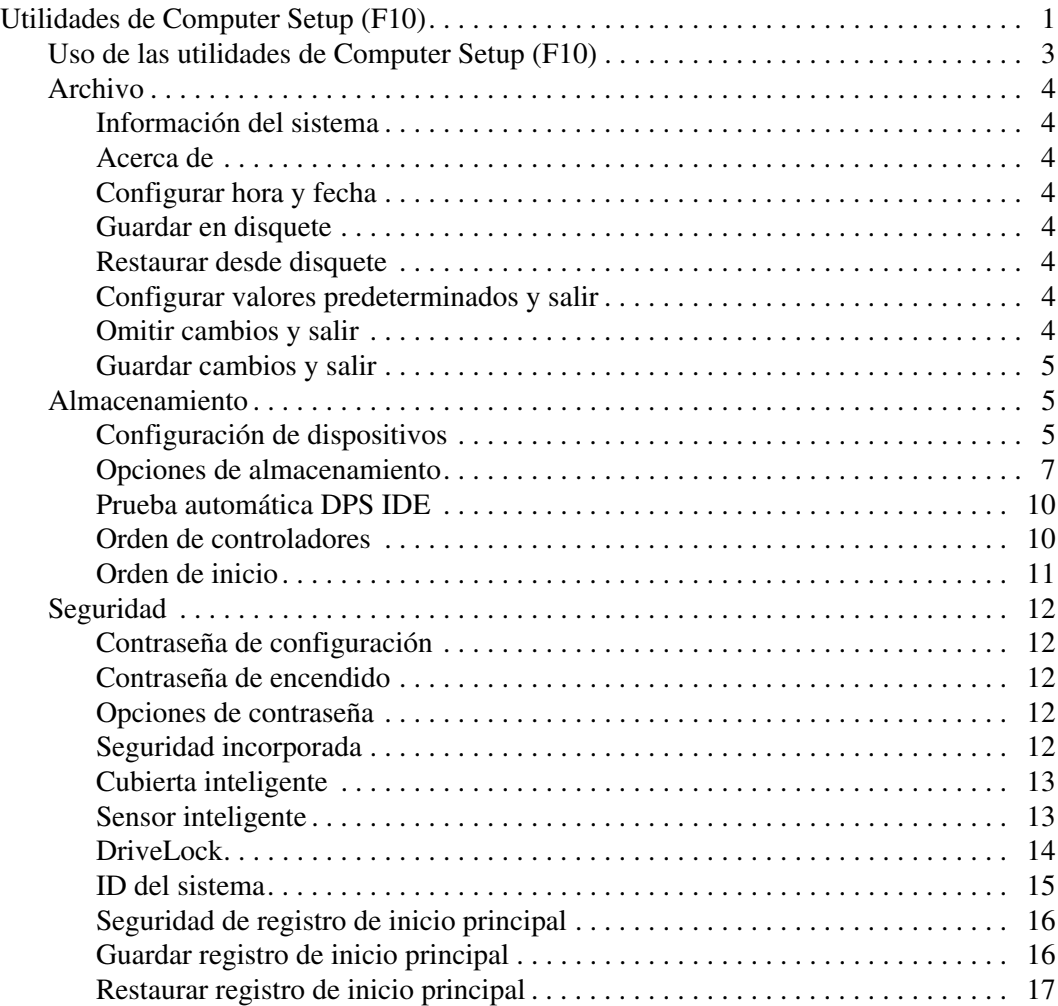

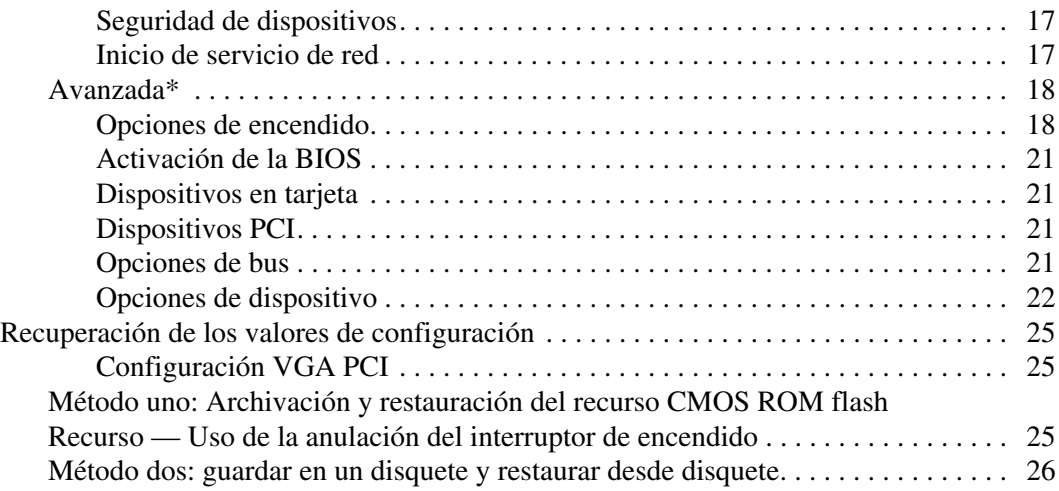

# **Utilidad de Computer Setup (F10)**

# <span id="page-4-1"></span><span id="page-4-0"></span>**Utilidades de Computer Setup (F10)**

Use Computer Setup (F10) para realizar lo siguiente:

- Modificar la configuración predefinida de fábrica.
- Configurar la fecha y la hora del sistema.
- Configurar, ver, modificar o verificar la configuración del sistema, incluso la configuración del procesador, los gráficos, la memoria, el audio, el almacenamiento, las comunicaciones y los dispositivos de entrada.
- Modificar el orden de inicio de dispositivos aptos para inicio tales como discos duros, unidades de disquete, unidades ópticas o unidades LS-120.
- Configurar la prioridad de inicio de controladores de discos duros IDE y SCSI.
- Activar Quick Boot, que es más rápido que Full Boot, pero que no ejecuta todas las pruebas de diagnóstico que se ejecutan durante Full Boot. Puede configurar el sistema con:
	- ❏ Quick Boot siempre (valor predeterminado)
	- ❏ Full Boot periódicamente (cada 1 a 30 días) o
	- ❏ Full Boot siempre.
- Seleccionar Mensajes POST activados o desactivados para modificar el estado de visualización de los mensajes de Prueba automática de encendido (POST). Mensajes POST desactivados suprimen la mayor parte de los mensajes POST, tales como recuento de la memoria, nombre del producto y otros mensajes de texto no relacionados con errores. Si se produce un error POST,

éste aparece sin importar el modo seleccionado. Para alternar manualmente a Mensajes Post activados durante la POST, presione cualquier tecla (excepto **F1** a **F12**).

- Establecer una etiqueta de propiedad, cuyo texto aparece cada vez que se enciende o se reinicia el sistema.
- Ingresar la etiqueta de propriedad o el número de identificación de propiedad asignado por la empresa a esta computadora.
- Activar el mensaje de contraseña de encendido durante los reinicios del sistema (inicios en caliente) y también durante el encendido.
- Establecer una contraseña de configuración que controle el acceso a Computer Setup (F10) y a la configuración descrita en esta sección.
- Asegurar la funcionalidad de E/S integrada, incluso los puertos seriales, USB o paralelos, el audio o una NIC instalada, de modo que no se puedan usar hasta quitar la medida de seguridad.
- Activar o desactivar la seguridad del Registro de inicio principal (MBR).
- Activar o desactivar la capacidad de inicio desde medios extraíbles.
- Activar o desactivar la capacidad de grabación en medios extraíbles (cuando el hardware la admite).
- Resolver errores de configuración del sistema detectados pero no corregidos automáticamente durante la Prueba automática de encendido (POST).
- Duplicar la configuración del sistema guardando su información en un disquete y restaurándola en una o más computadoras.
- Ejecutar pruebas automáticas en un disco duro IDE específico (cuando la unidad lo admite).
- Activar o desactivar la seguridad DriveLock (cuando el Compartimento para Múltiples Dispositivos la admite).

## <span id="page-6-0"></span>**Uso de las utilidades de Computer Setup (F10)**

Computer Setup sólo puede ser accedida encendiendo la computadora o reiniciando el sistema. Para acceder al menú Utilidades de configuración de la computadora, siga estos pasos:

- 1. Encienda o reinicie la computadora. Si está en Windows, haga clic en **Inicio > Apagar > Reiniciar la computadora.**
- 2. Pulse la tecla **F10** así que encienda la luz verde del monitor.

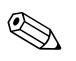

✎ Si no pulsa la tecla **F10** mientras el mensaje está en pantalla, debe apagar la computadora y volver a encenderla para acceder a la utilidad.

- 3. Seleccione en la lista el idioma deseado y presione la tecla **Intro**.
- 4. Aparecerá una opción de cuatro encabezamiento en el menú Utilidades de configuración de la computadora: Archivo, Almacenamiento, Seguridad y Avanzada.
- 5. Use las teclas de flecha (izquierda y derecha) para seleccionar el encabezamiento que corresponda. Use las teclas de flecha (arriba y abajo) para seleccionar la opción que desee y luego presione la tecla **Intro**. Para volver al menú Utilidades de configuración de la computadora, presione la tecla **Esc**.
- 6. Para aplicar y guardar los cambios, seleccione **Archivo > Guardar cambios y Salir.**
	- ❏ Si hizo cambios que no desea aplicar, seleccione **Omitir cambios y Salir.**
	- ❏ Para restablecer la configuración de fábrica, seleccione **Configurar valores predeterminados y Salir.** Esta opción restablecerá los valores del sistema predeterminados originales de fábrica.

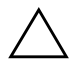

**PRECAUCIÓN:** NO apaque la computadora mientras la ROM esté guardando los cambios de Computer Setup F10, porque se podría dañar el CMOS. Sólo es seguro apagar la computadora después de salir de la pantalla de configuración F10.

<span id="page-7-7"></span><span id="page-7-6"></span><span id="page-7-5"></span><span id="page-7-4"></span><span id="page-7-3"></span><span id="page-7-2"></span><span id="page-7-1"></span><span id="page-7-0"></span>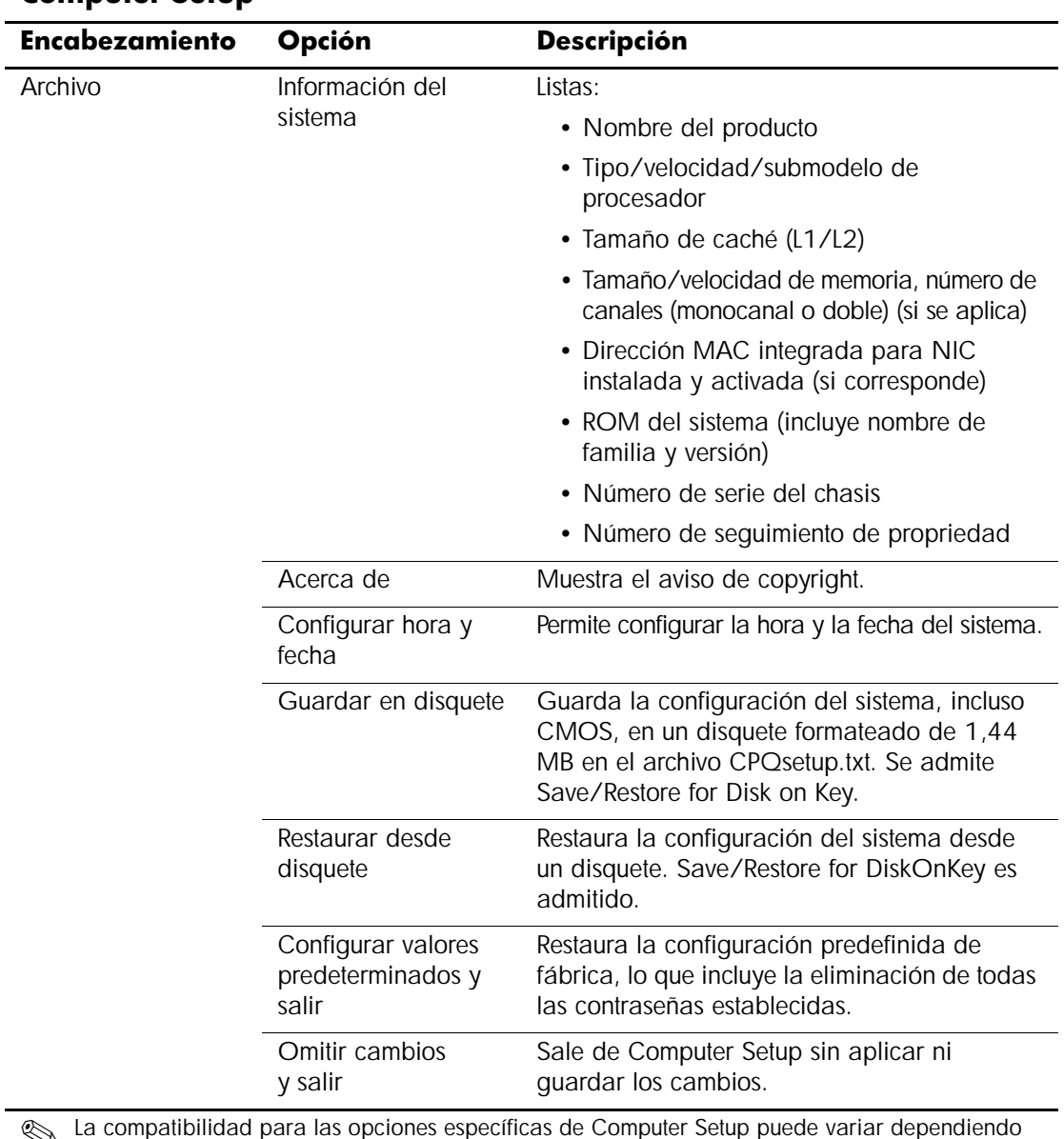

### **Computer Setup**

<span id="page-8-2"></span><span id="page-8-1"></span><span id="page-8-0"></span>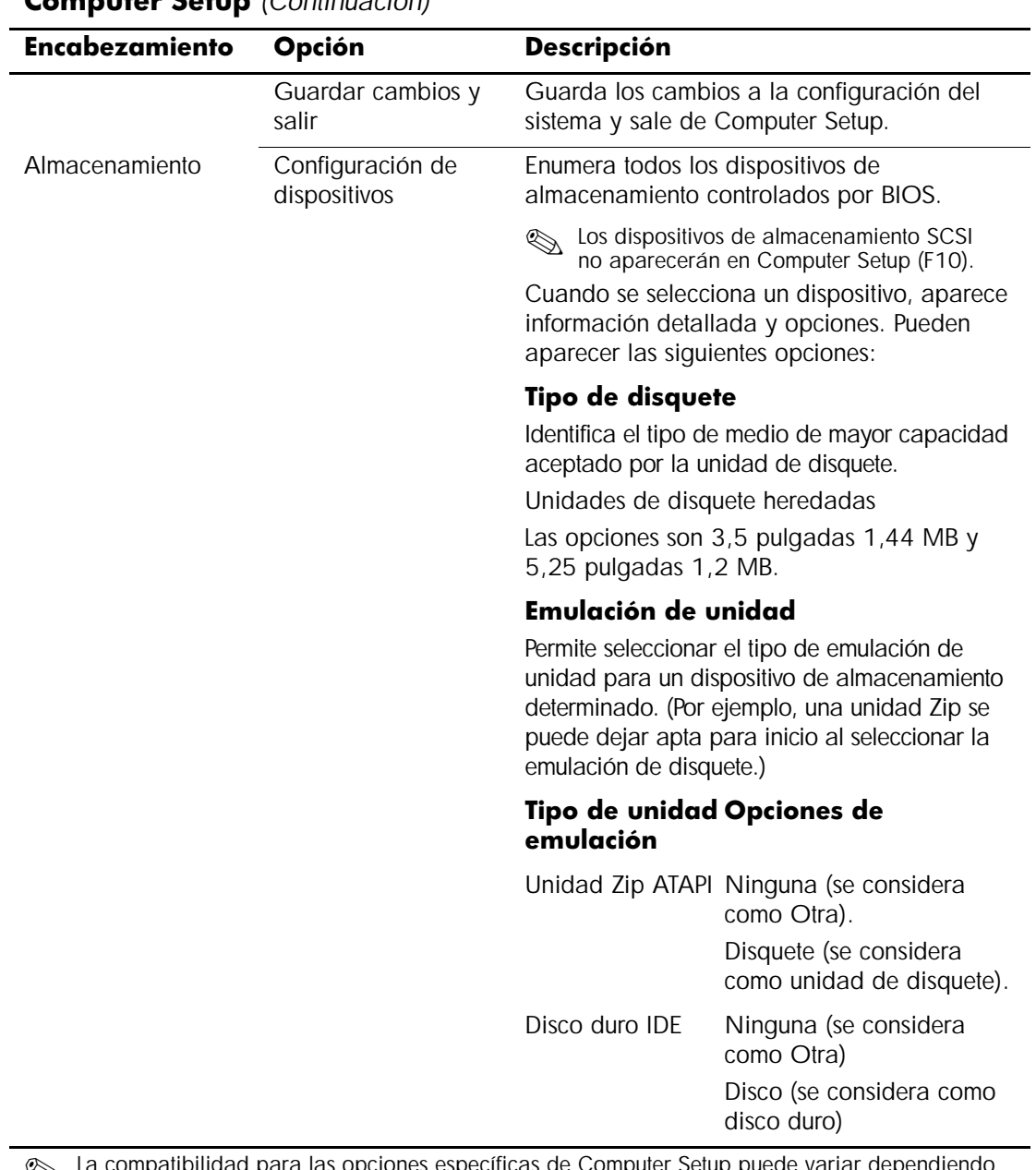

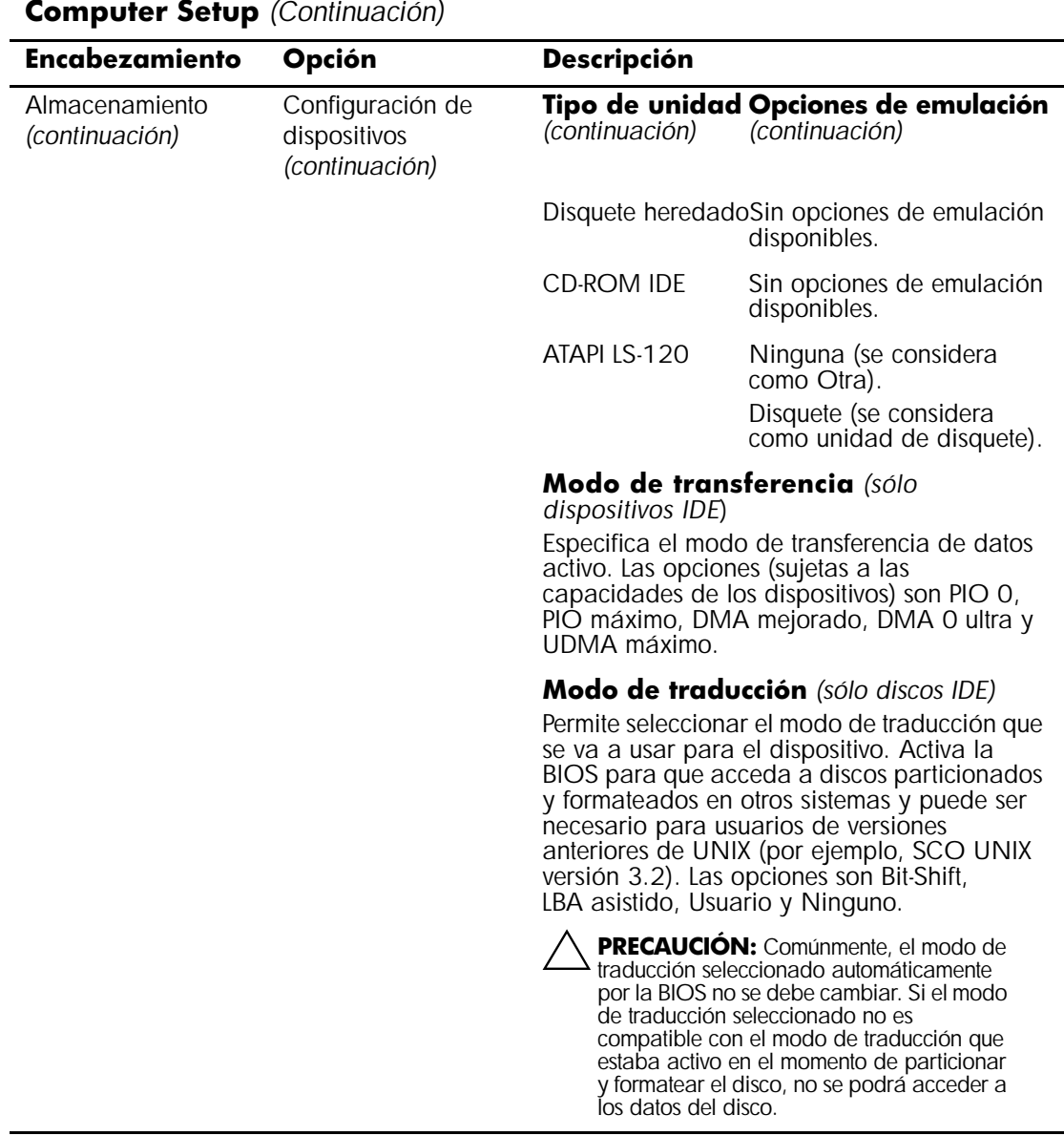

<span id="page-10-0"></span>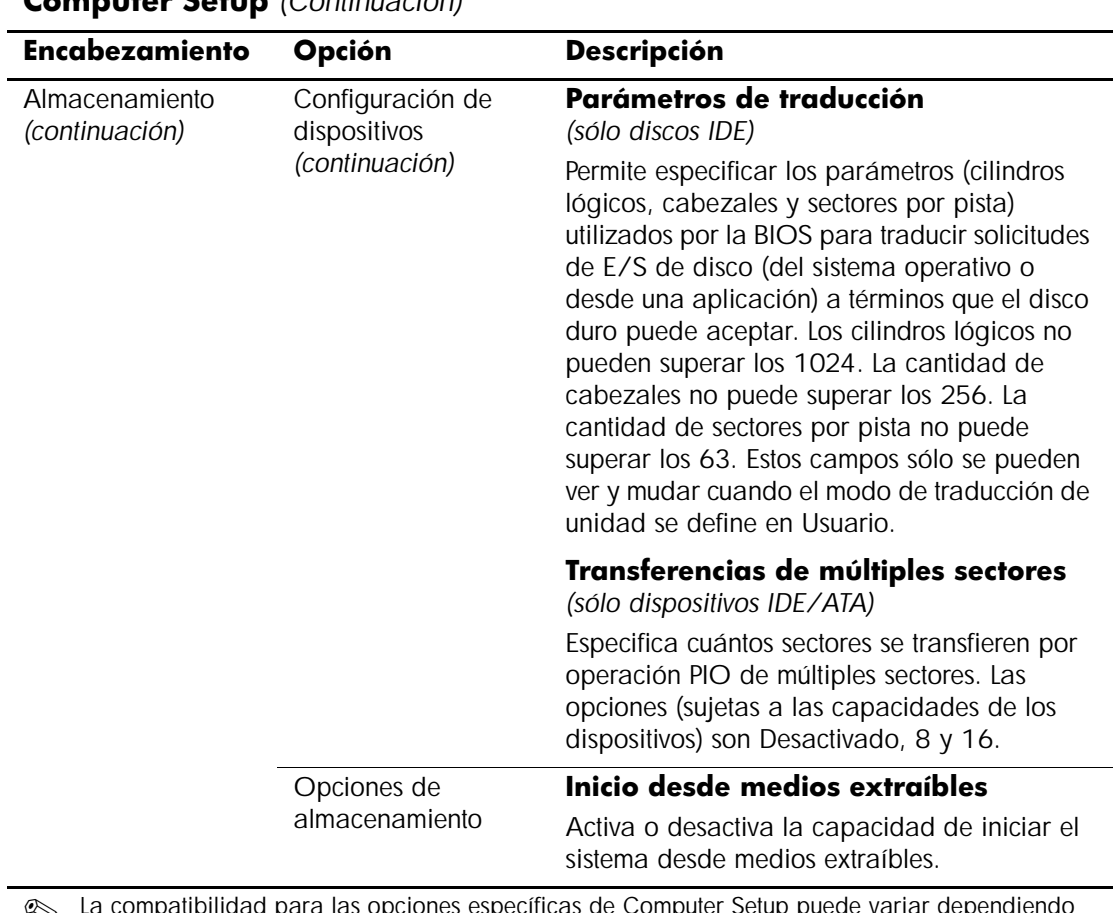

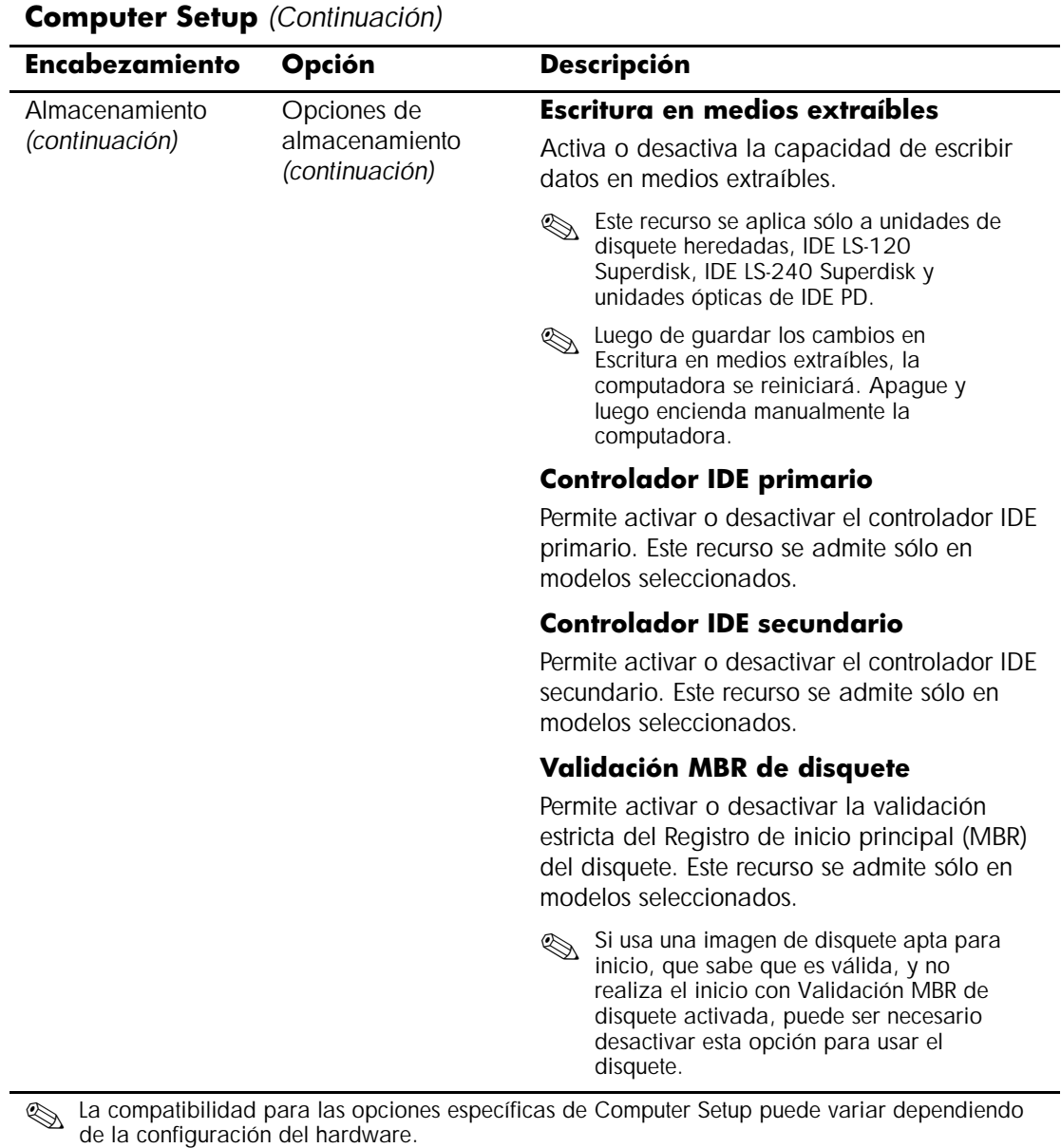

*8 www.hp.com/latinamerica Guía de la utilidad de configuración (F10)*

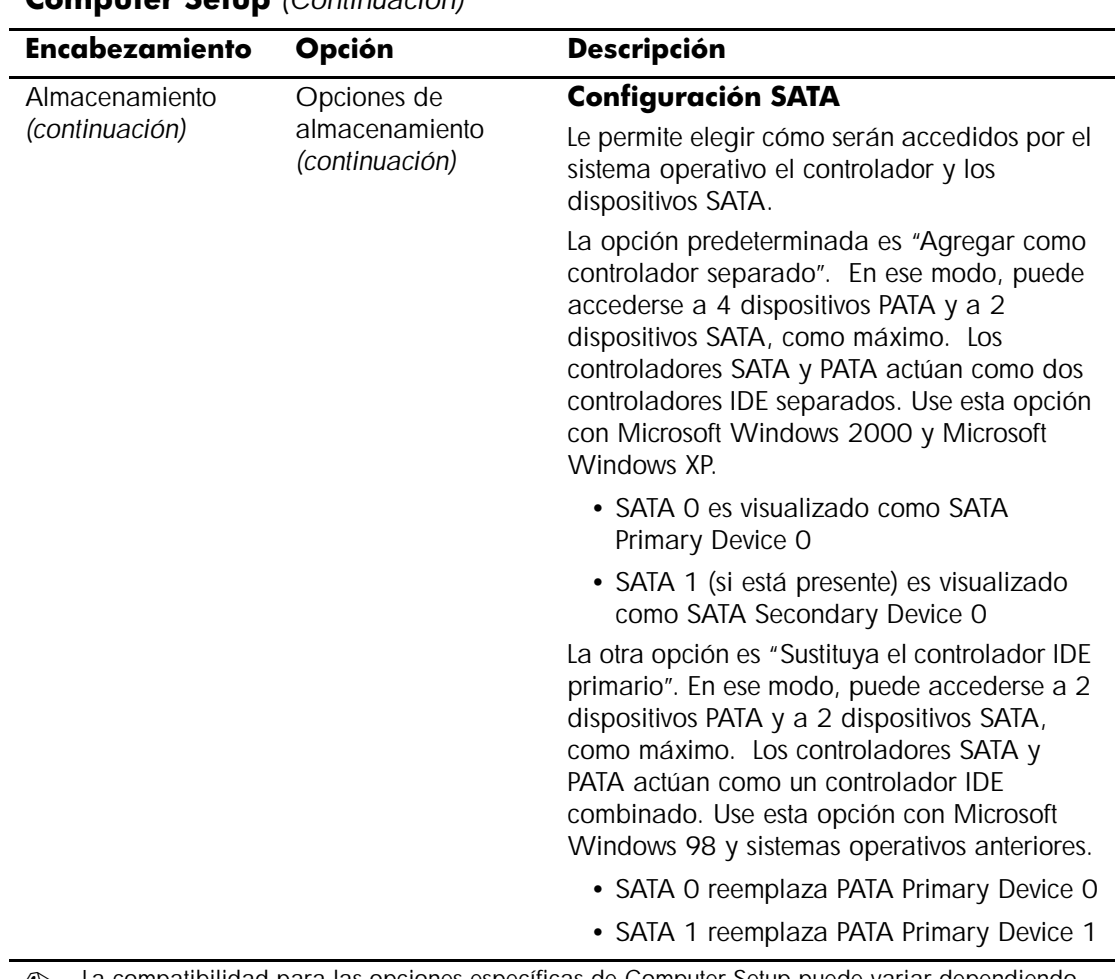

<span id="page-13-1"></span><span id="page-13-0"></span>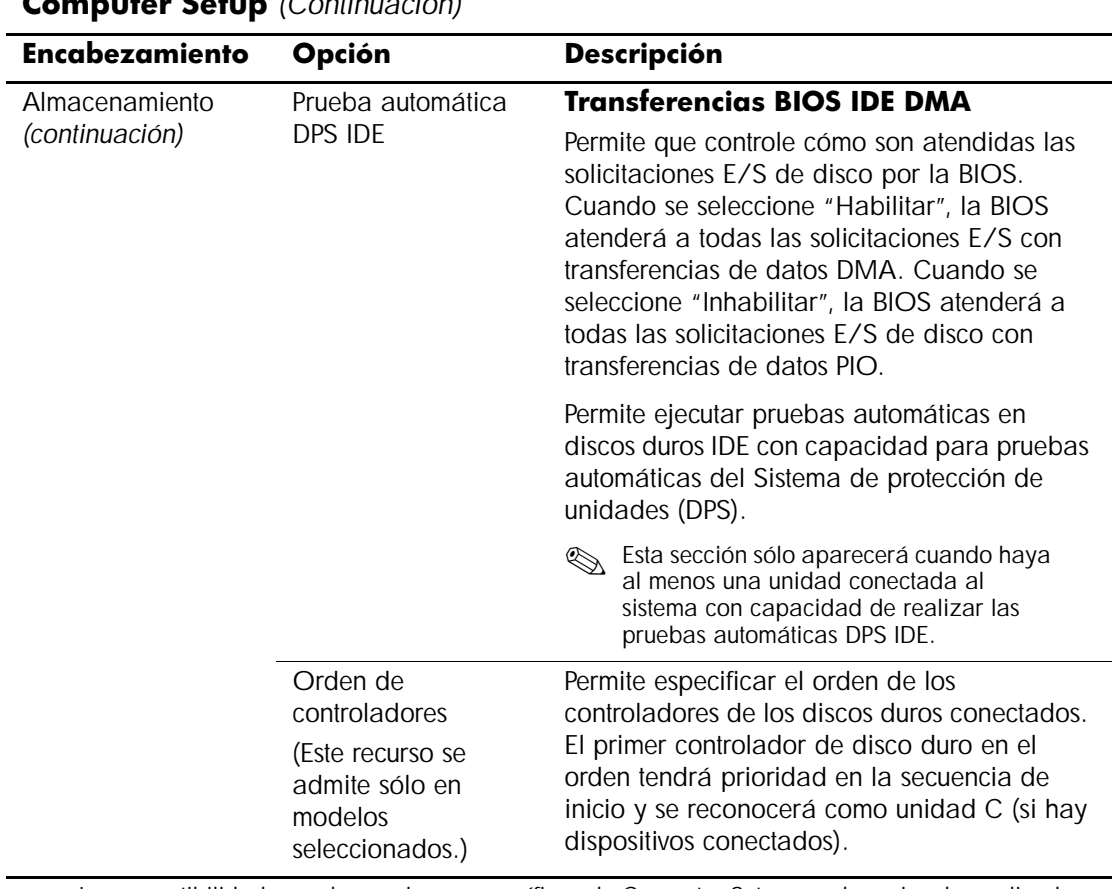

<span id="page-14-0"></span>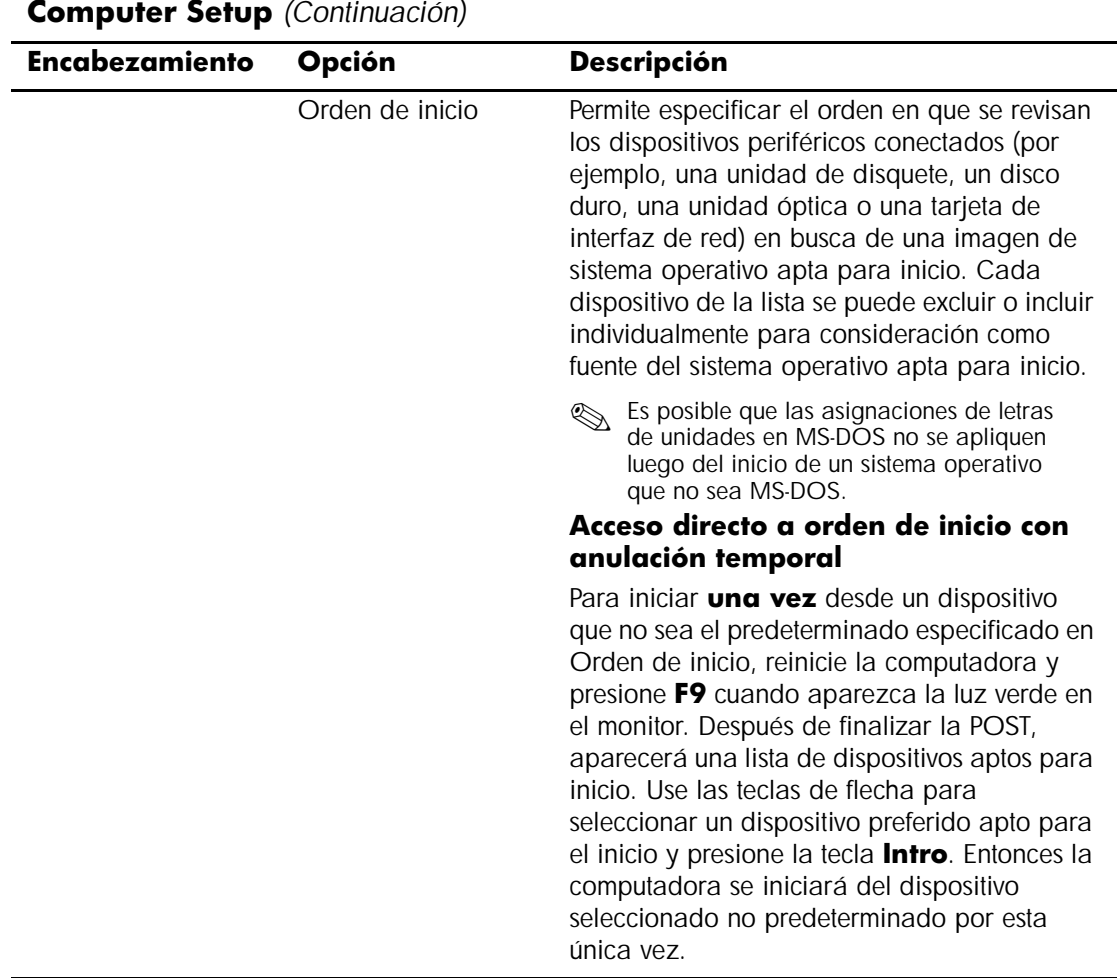

<span id="page-15-4"></span><span id="page-15-3"></span><span id="page-15-2"></span><span id="page-15-1"></span><span id="page-15-0"></span>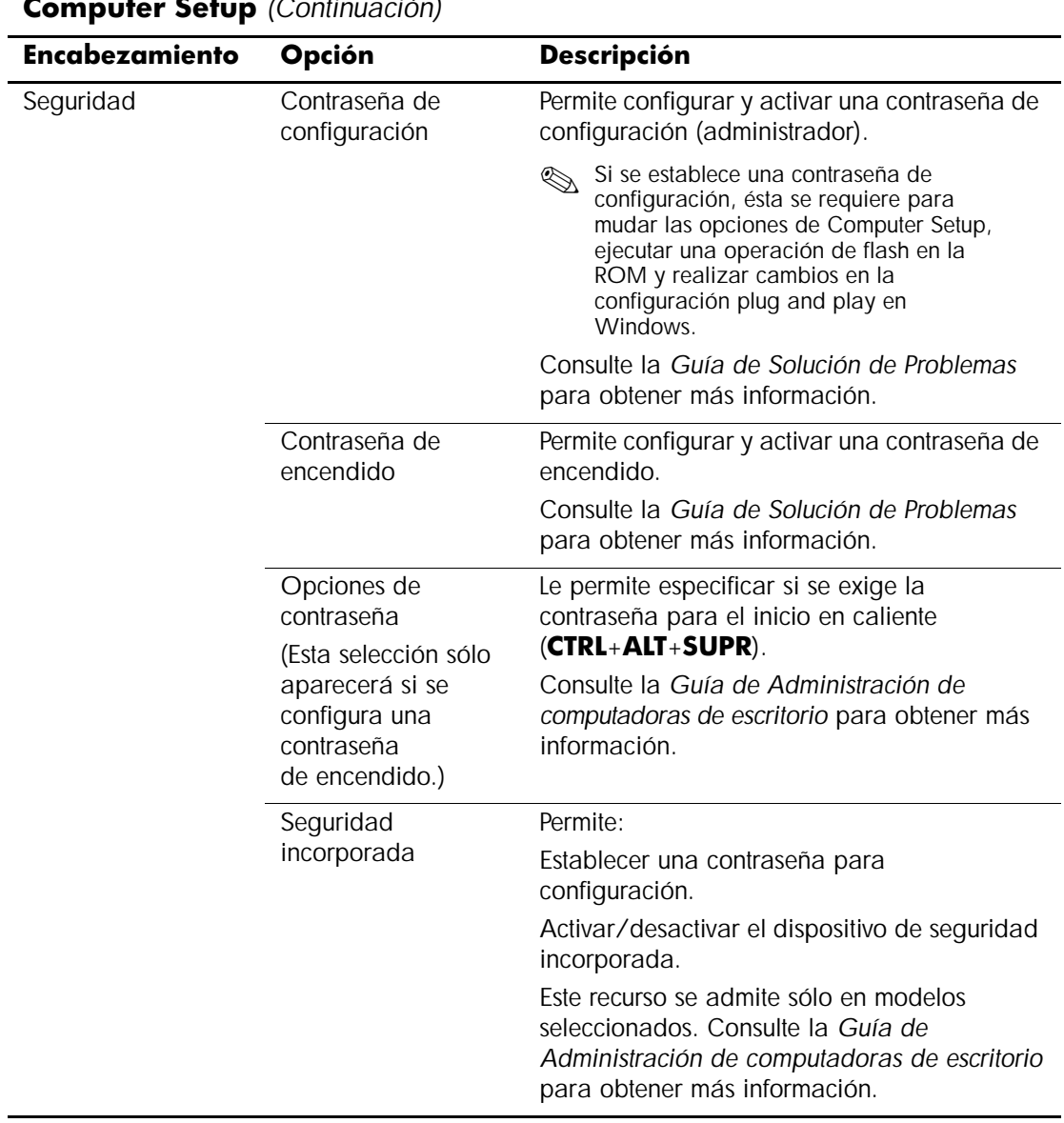

<span id="page-16-1"></span><span id="page-16-0"></span>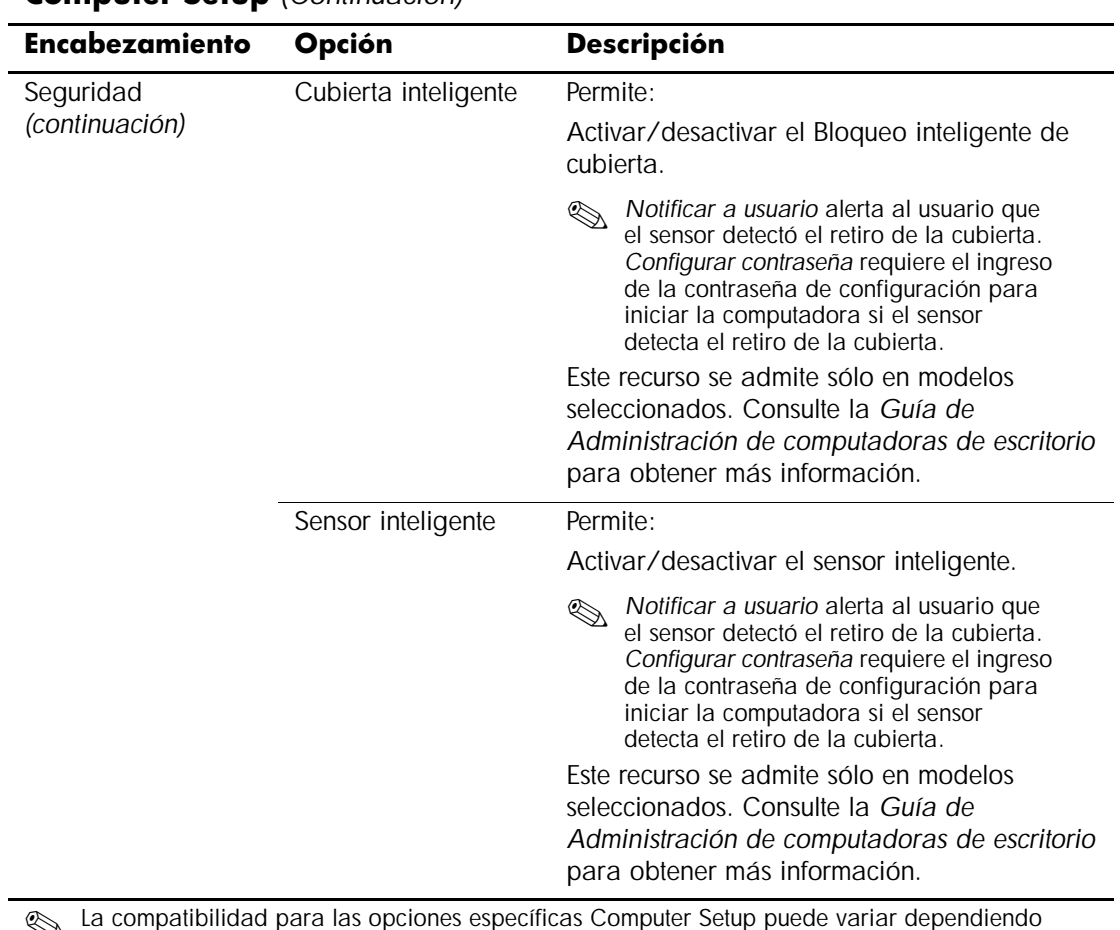

<span id="page-17-0"></span>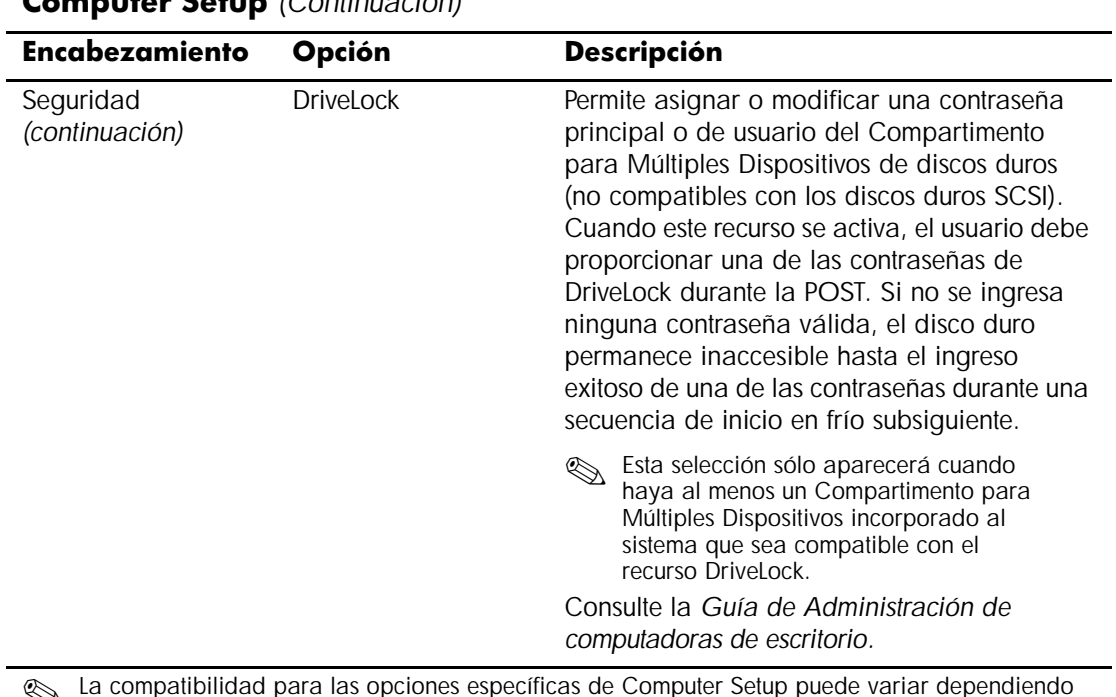

<span id="page-18-0"></span>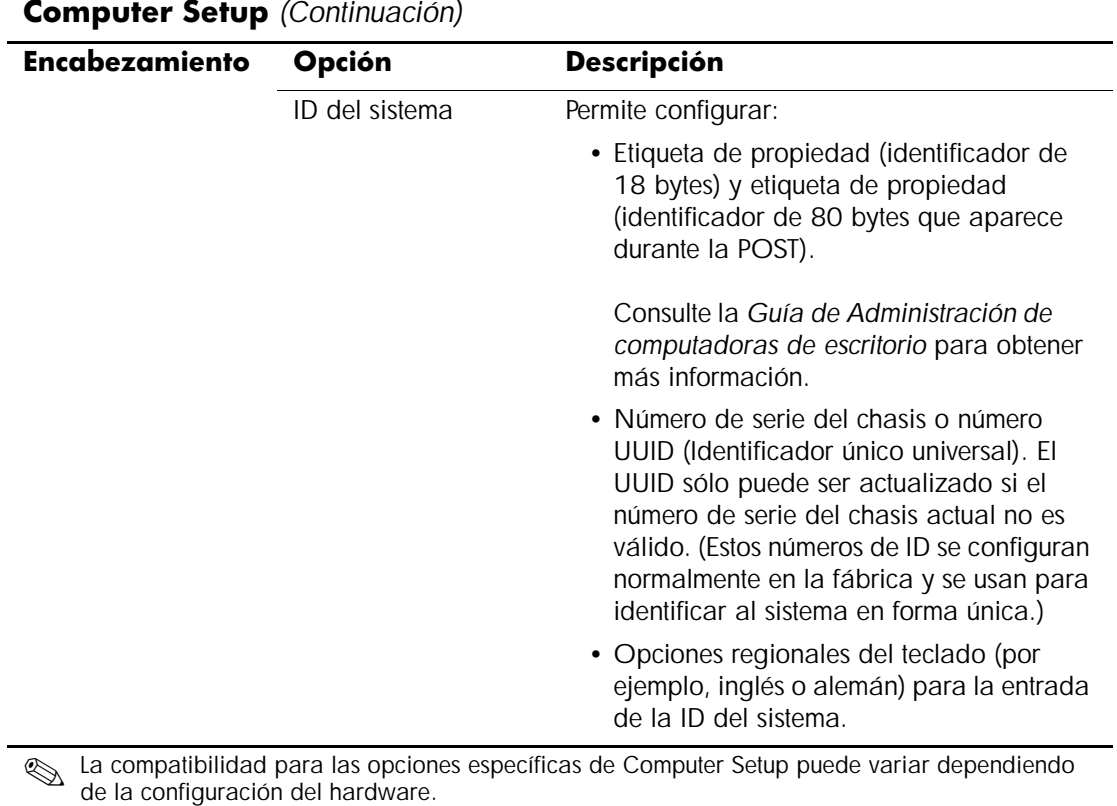

<span id="page-19-1"></span><span id="page-19-0"></span>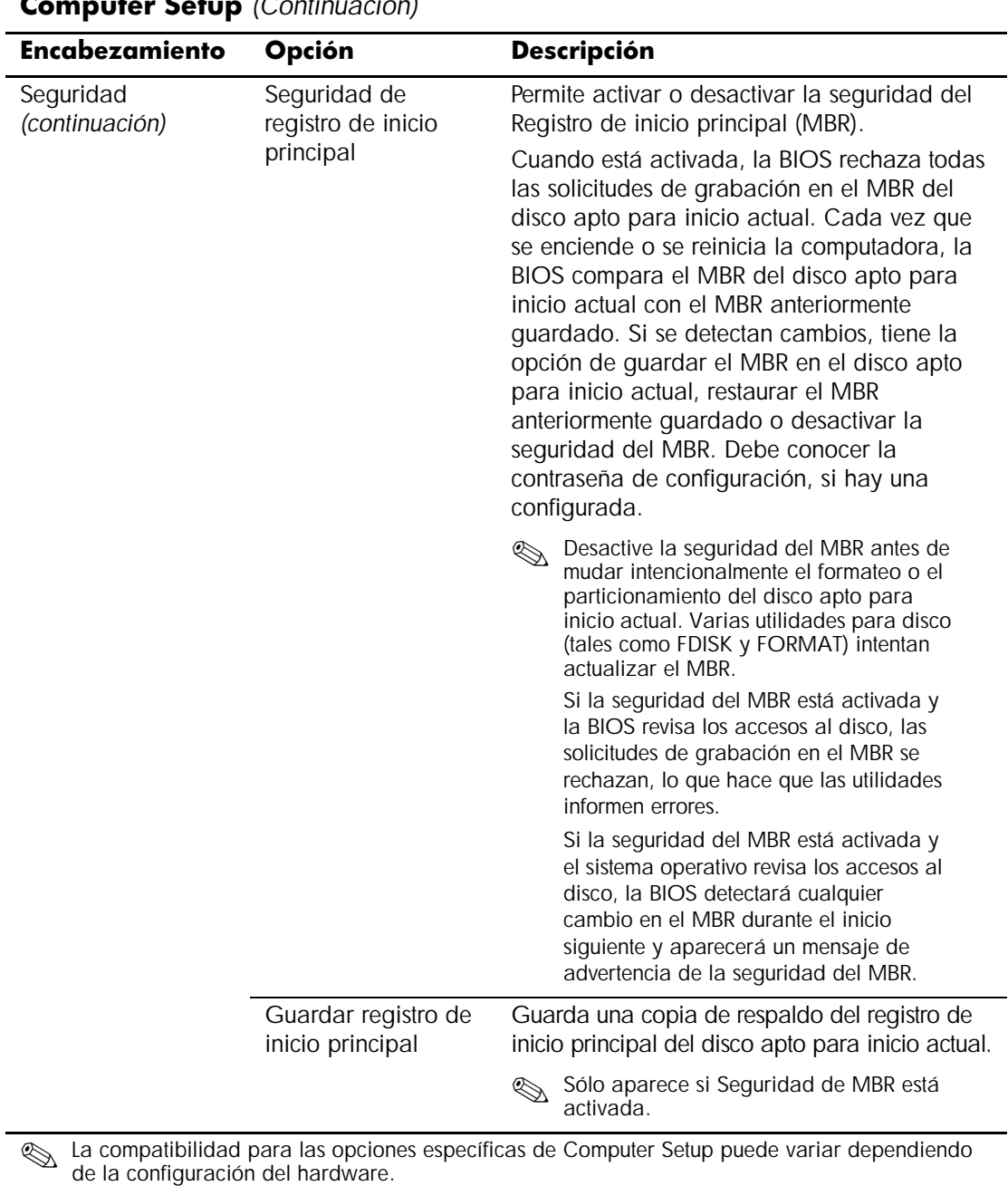

<span id="page-20-2"></span><span id="page-20-1"></span><span id="page-20-0"></span>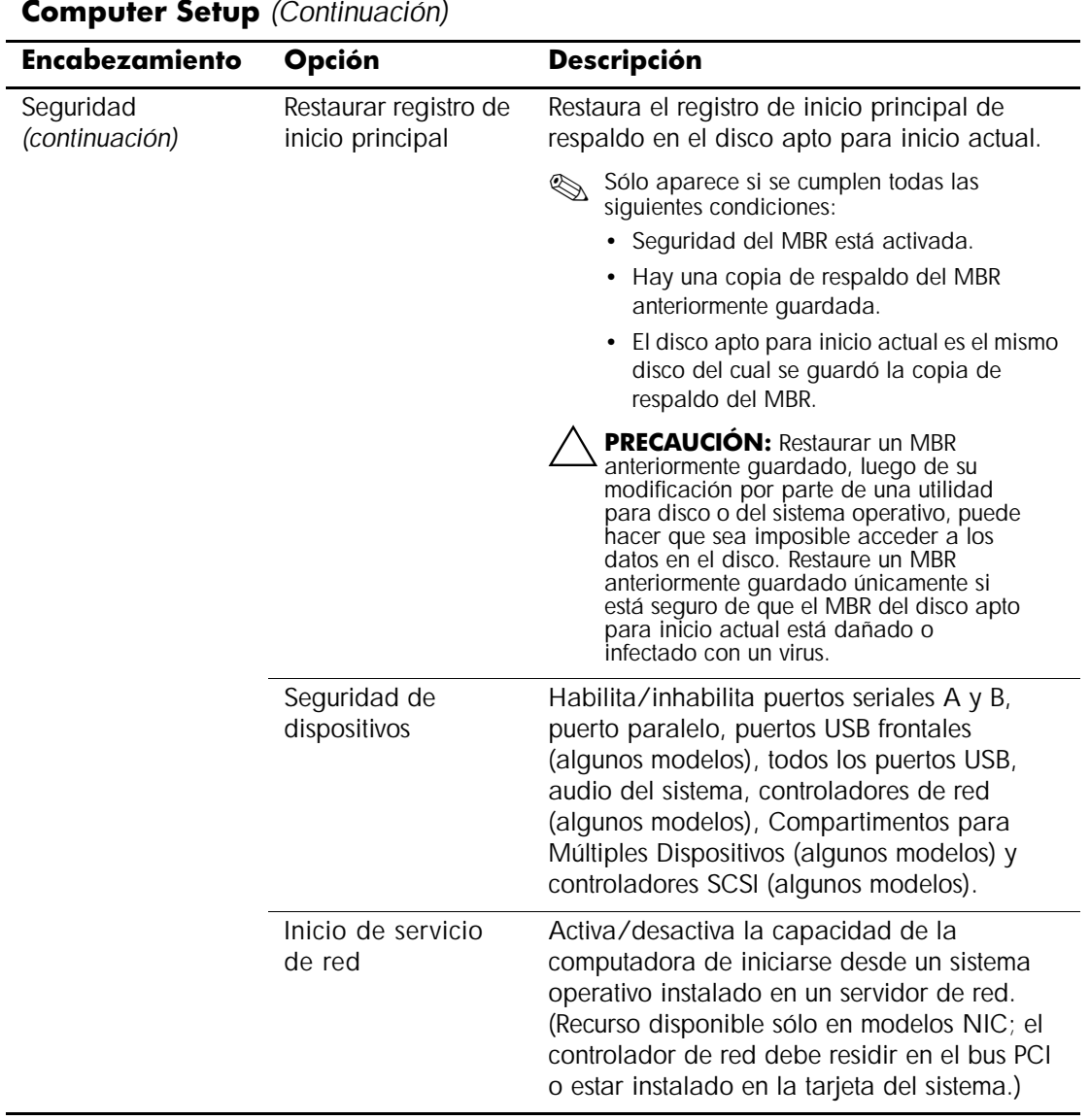

<span id="page-21-1"></span><span id="page-21-0"></span>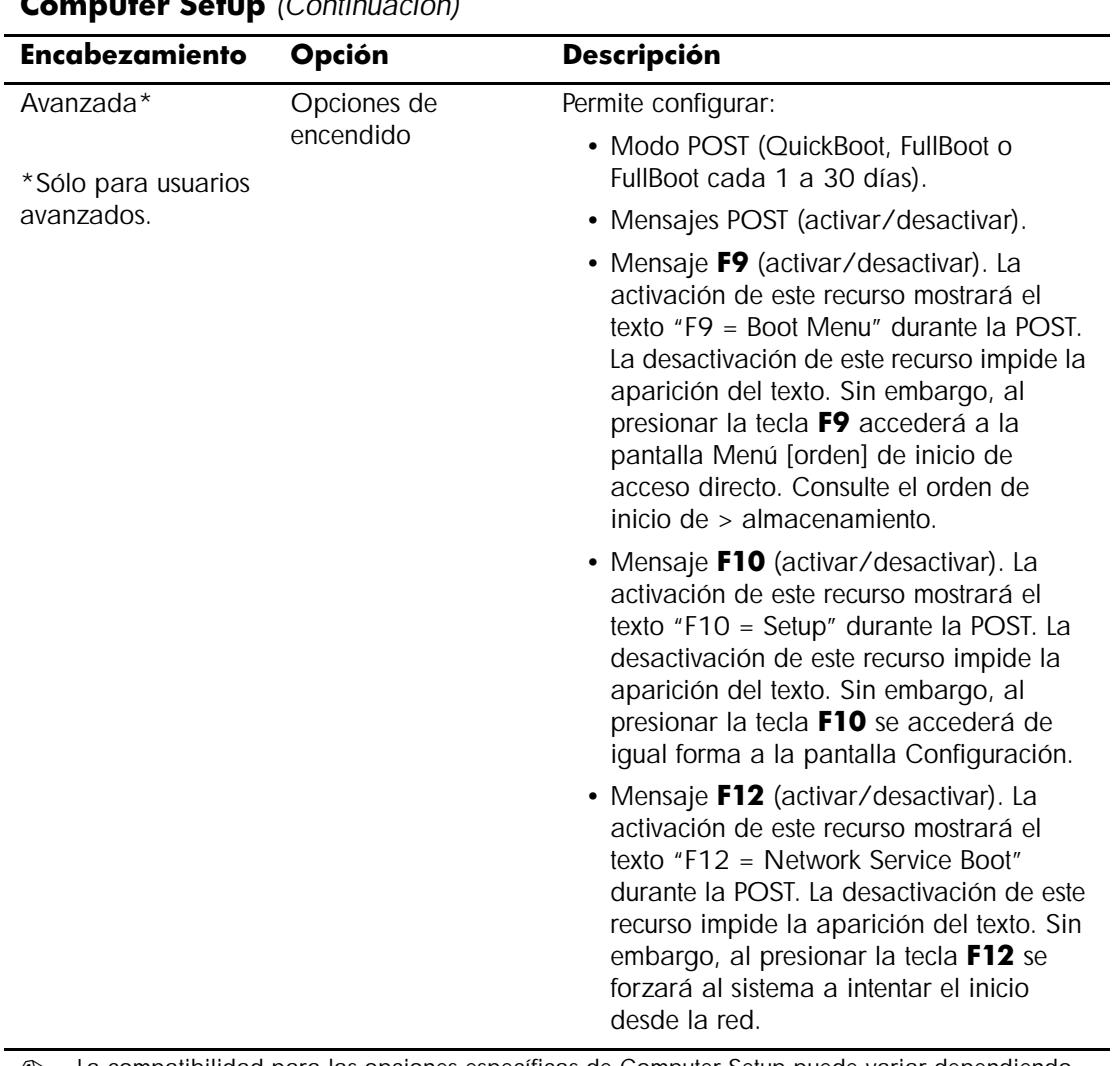

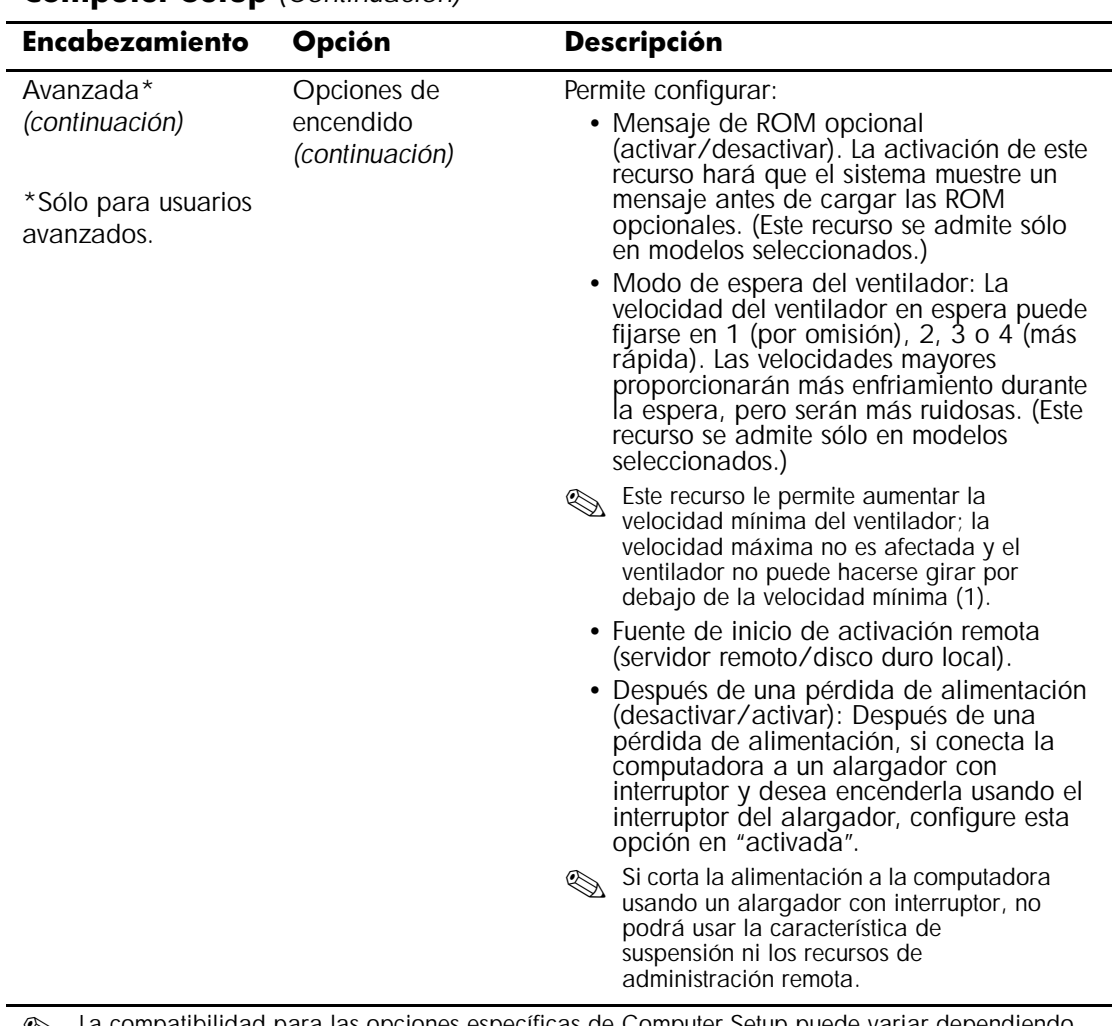

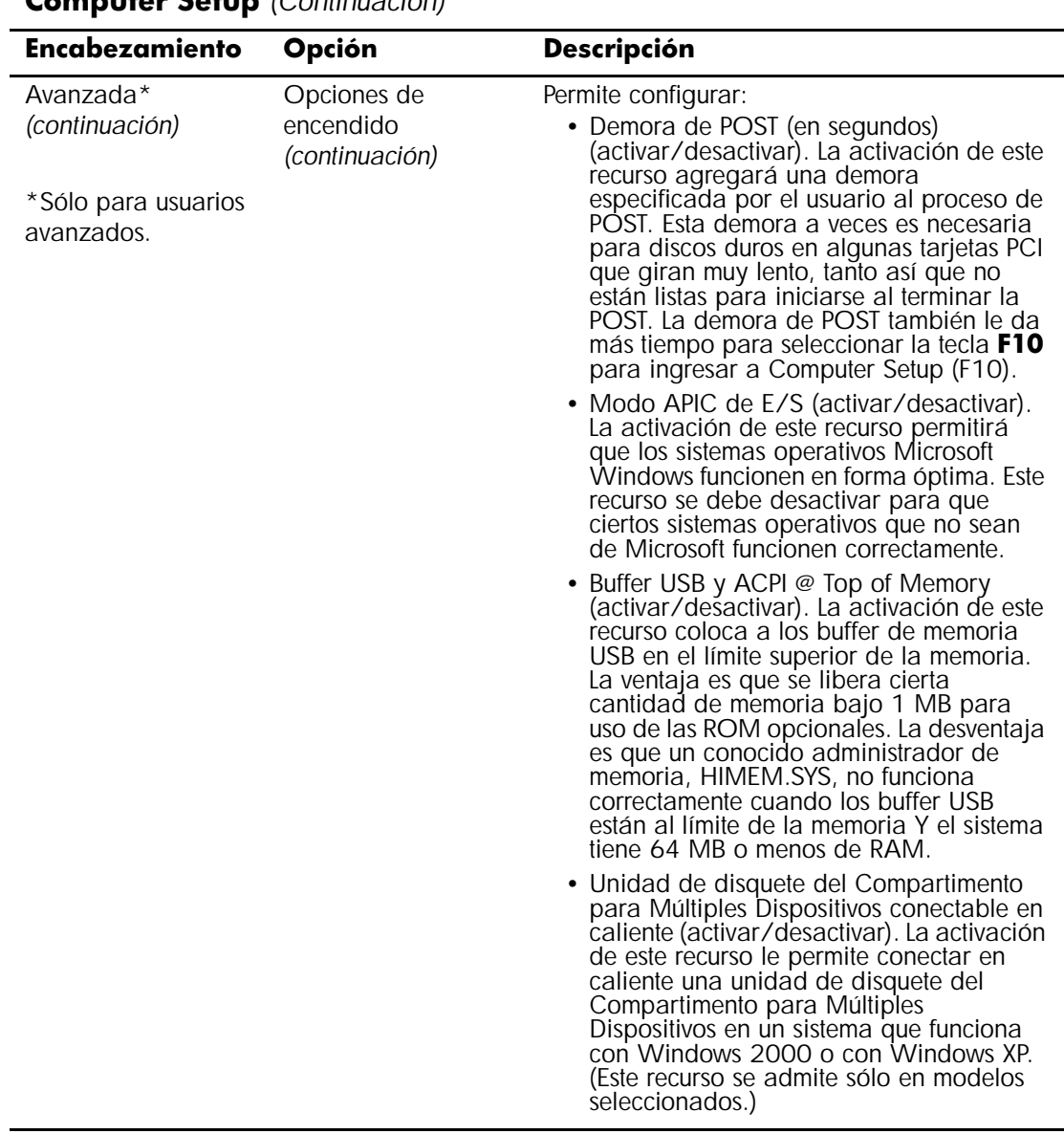

<span id="page-24-2"></span><span id="page-24-1"></span><span id="page-24-0"></span>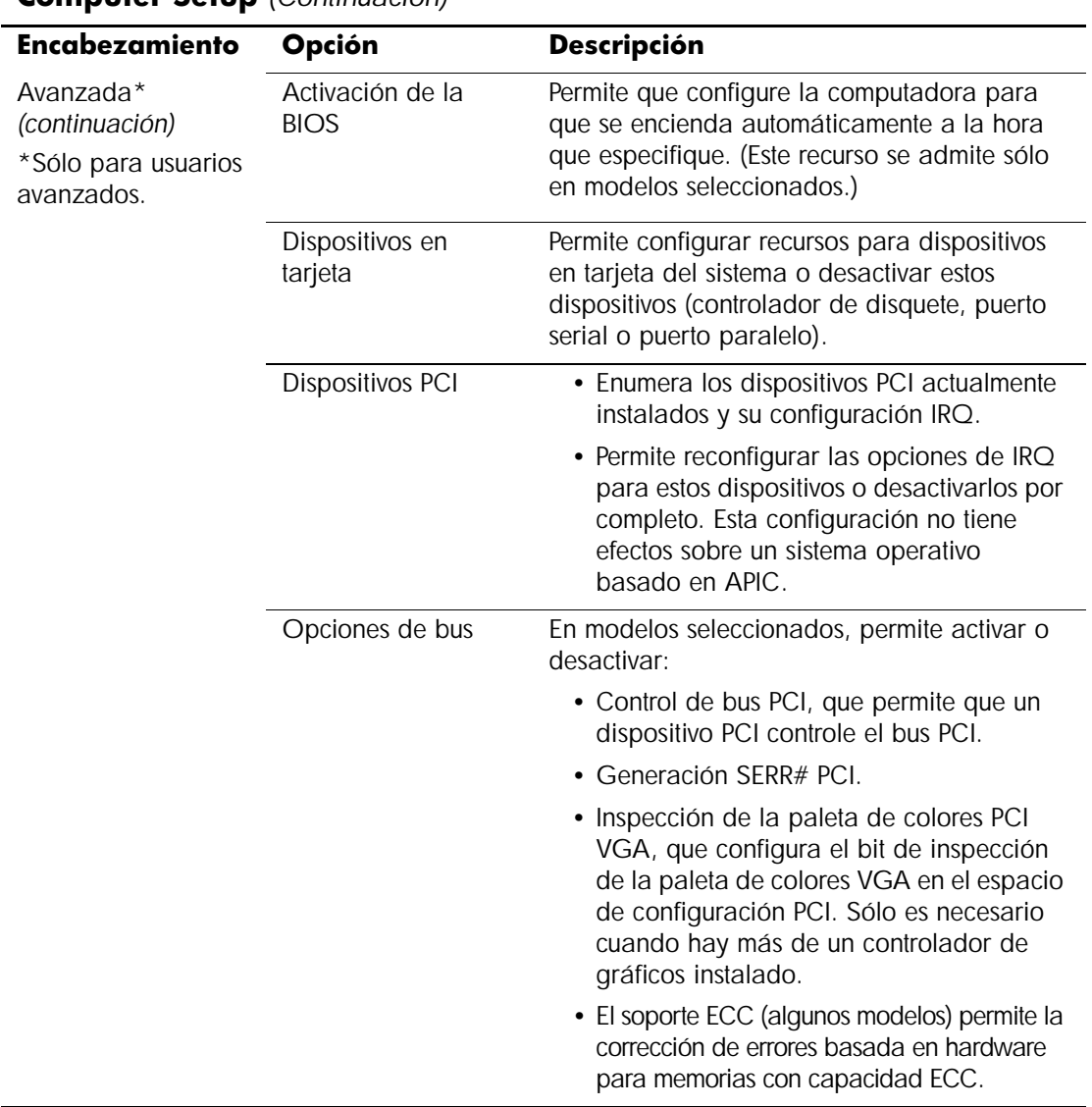

<span id="page-24-3"></span>

<span id="page-25-0"></span>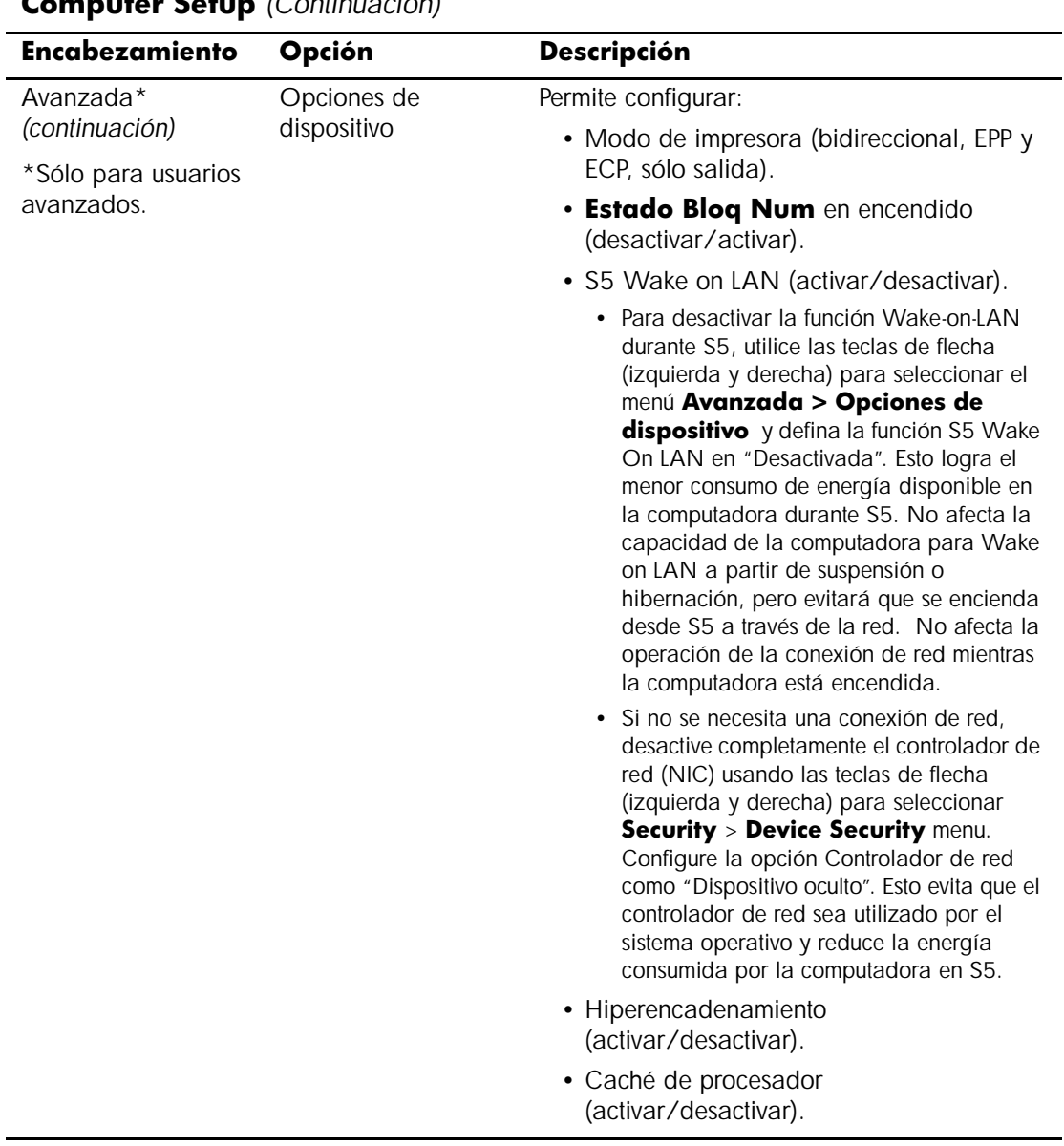

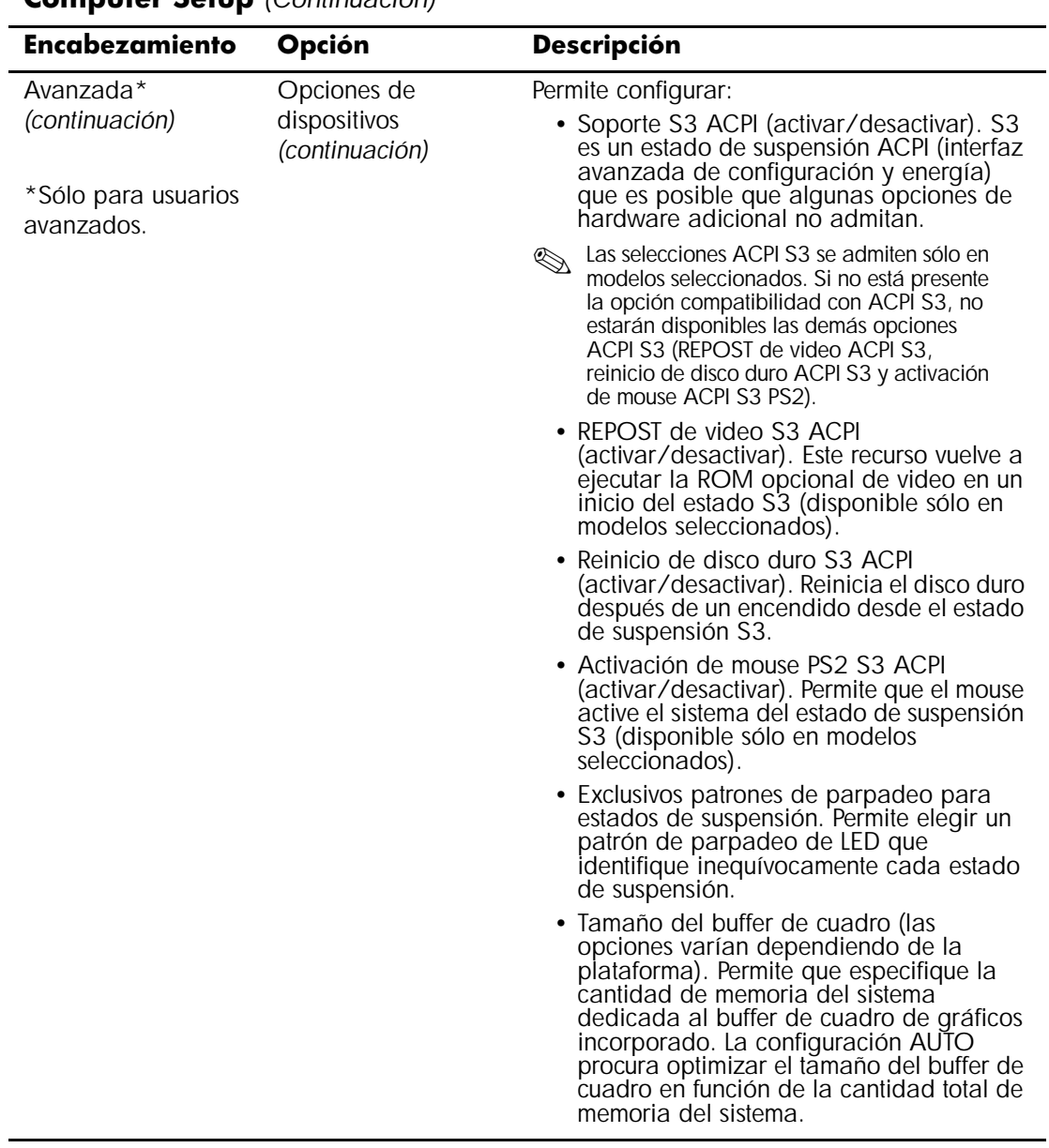

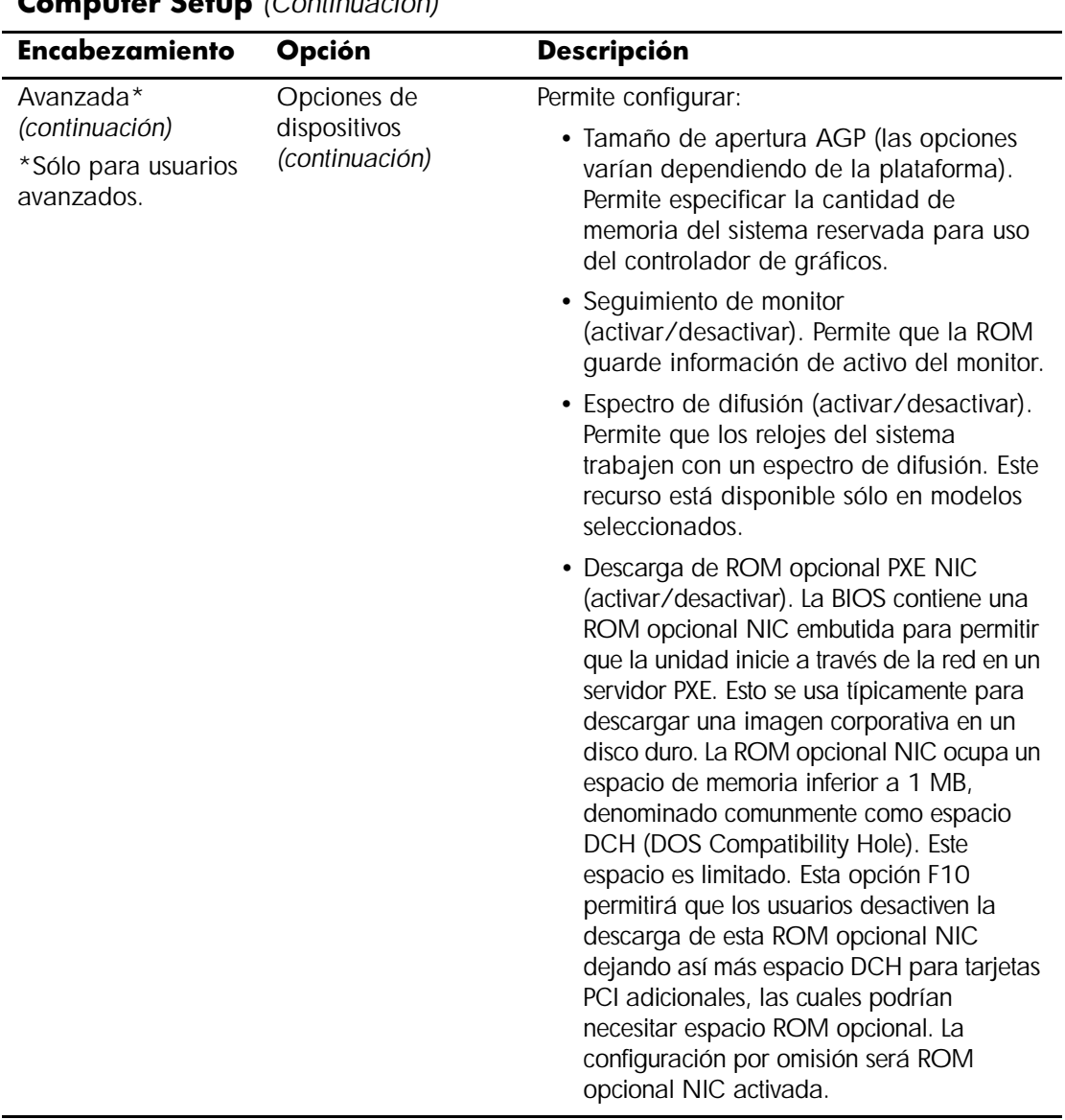

<span id="page-28-1"></span>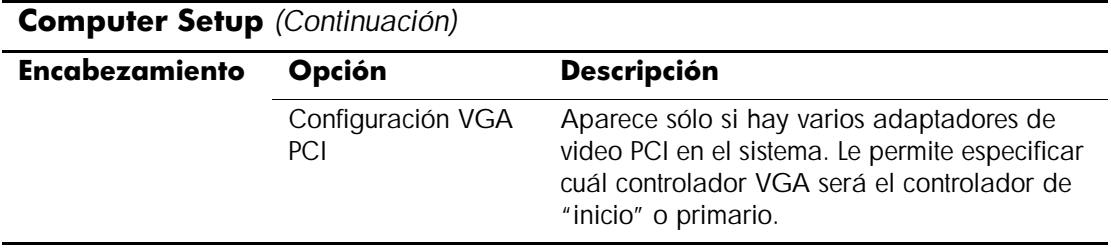

✎ La compatibilidad para las opciones específicas de Computer Setup puede variar dependiendo de la configuración del hardware.

# <span id="page-28-0"></span>**Recuperación de los valores de configuración**

Hay dos formas de recuperar los valores de configuración establecidos en Computer Setup (F10).

### <span id="page-28-2"></span>**Método uno: Archivación y restauración del recurso CMOS ROM flash Recurso — Uso de la anulación del interruptor de encendido**

Los valores de configuración de CMOS de Computer Setup F10 se almacenan en la RAM no volátil (NVRAM).

Cada vez que se inicia la computadora, la ROM del sistema guarda una copia de la NVRAM (incluidos CMOS, contraseñas y otras variables del sistema) en la flash ROM. Si el sistema se vuelve inestable, se puede restaurar la última copia buena conocida de la NVRAM con un recurso llamado "anulación del botón de encendido". Para restaurar la NVRAM, haga lo siguiente:

- 1. Con la unidad apagada, pulse y suelte el botón de encendido.
- 2. Inmediatamente después de pulsar el botón de encendido (durante POST), vuelva a pulsarlo y manténgalo así hasta que la unidad se apague (alrededor de cuatro segundos).

En el siguiente inicio, la ROM detecta este evento de "anulación del botón de encendido" y se restaura automáticamente la copia de reserva de la NVRAM.

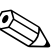

✎ Debido a este recurso, no se puede apagar la computadora con el botón de encendido inmediatamente después del encendido durante POST (prueba automática de encendido). La pantalla de video debe estar activa antes de poder apagar la computadora pulsando el botón de encendido.

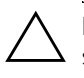

**PRECAUCIÓN:** Al desenchufar el cable de alimentación durante POST se puede dañar la pantalla de presentación (la pantalla del logotipo que se ve durante POST). Se requiere hacer flash a la ROM para restaurar la pantalla de presentación, aunque la computadora siga funcionando en forma normal.

### <span id="page-29-0"></span>**Método dos: guardar en un disquete y restaurar desde disquete**

Este método de recuperación requiere que primero ejecute el comando Guardar en disquete con Computer Setup (F10) antes de requerir Restaurar. (Consulte ["Guardar en disquete" en la página 4](#page-7-4) en la tabla de opciones de Computer Setup.)

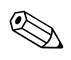

✎ Se recomienda que guarde toda configuración modificada de la computadora en un disquete después de configurarla y que guarde el disquete para un posible uso en el futuro.

Para restaurar la configuración, inserte el disquete con la configuración guardada en la disquetera y ejecute el comando Restaurar desde disquete con Computer Setup(F10). (Consulte ["Restaurar desde disquete" en la página 4](#page-7-5) en la tabla de opciones de Computer Setup.)